## **How to Use Doc Cam or Second Camera**

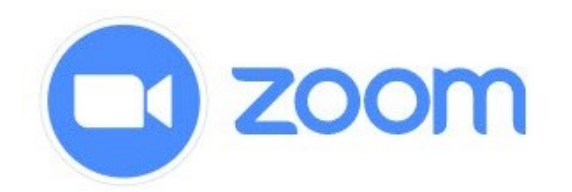

- 1. To share additional cameras that may be attached to the PC, such as a doc camera or second web camera, please follow the below steps.
- 2. Examine the toolbar on the bottom of zoom and select the green "Share Screen" icon.

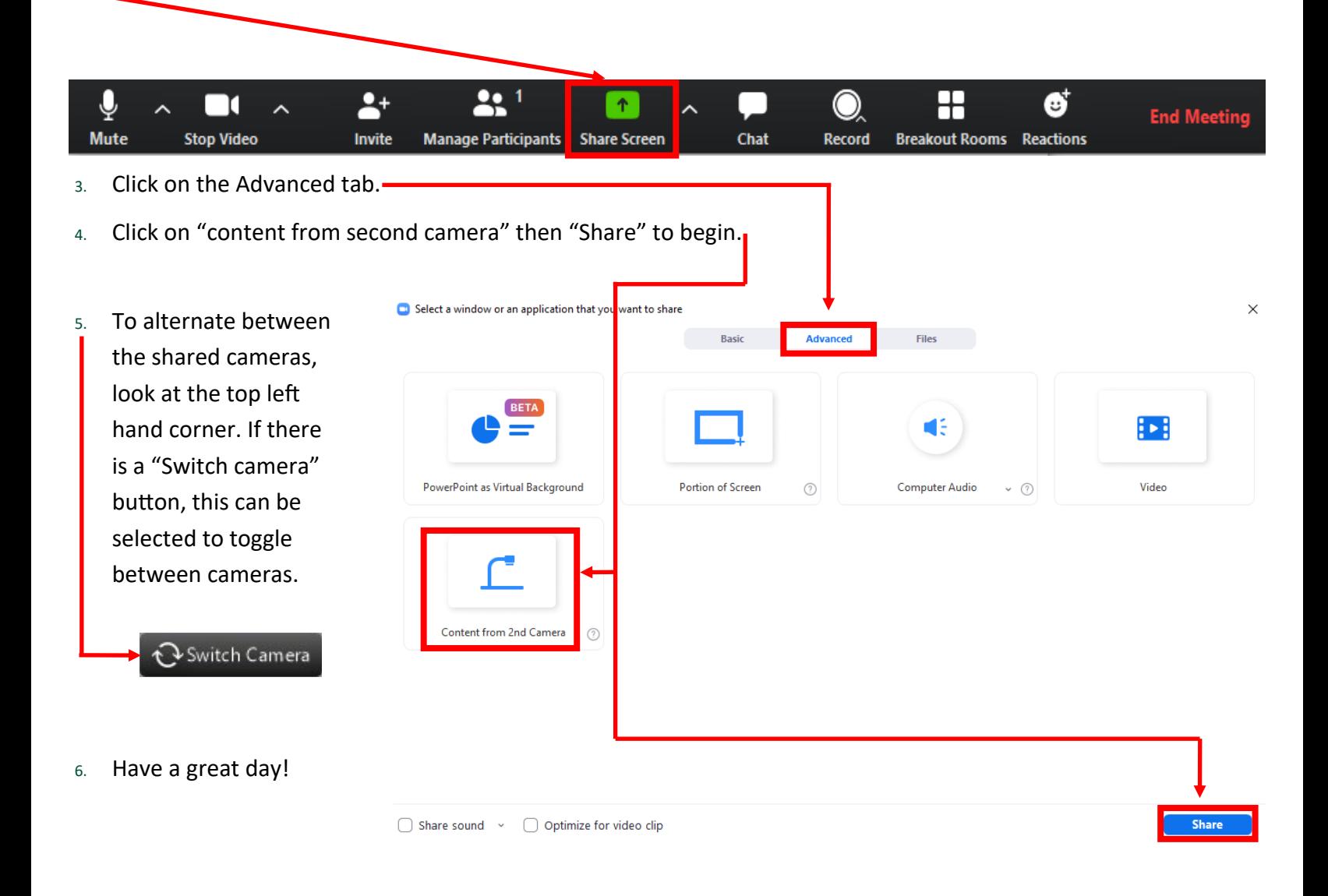

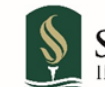